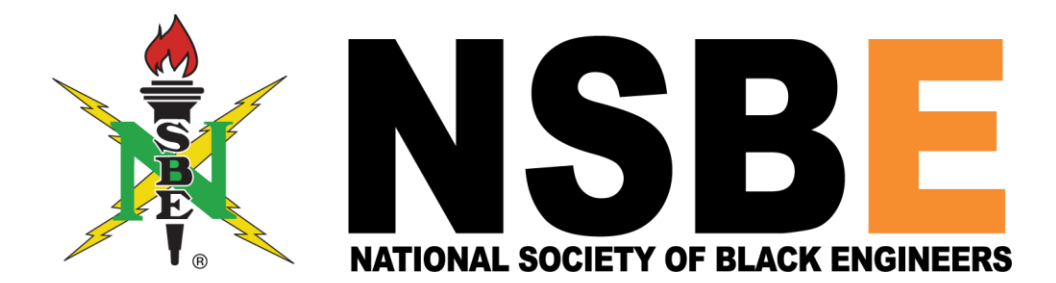

## **How to Register Nationally**

- Go to nsbe.org or use this link [https://www.nsbe.org](https://www.nsbe.org/)
- If you have an account, just log in with your username and password
- For new members click "Become A Member" and it'll bring up *New User Account*
- After setting up your account, look at the top of the website and click Join NSBE
- Fill out the sheet with appropriate information, then click Next

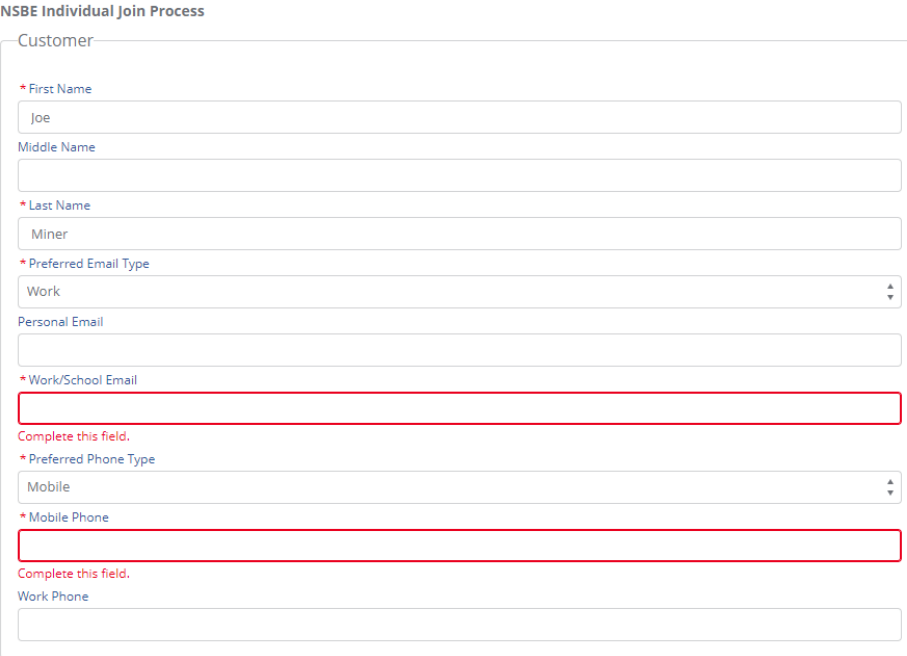

- When asked "Please select your member type" select Collegiate Membership
- Scroll down and click Next
- Fill out the required fields in the "Chapter Selection" section
- For "Select Your Chapter" select Missouri University of Science and Technology

## **Chapter And Education**

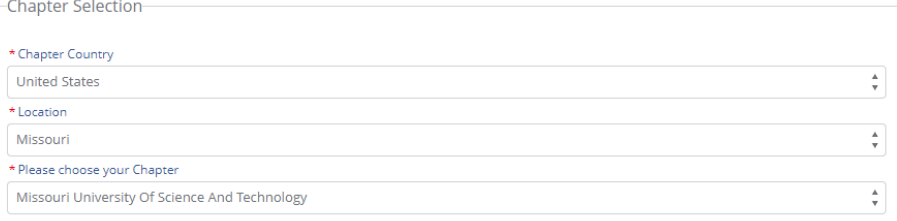

- Fill out the required fields in the "Education Information" section
- For "Education Institution" select University of Missouri Rolla

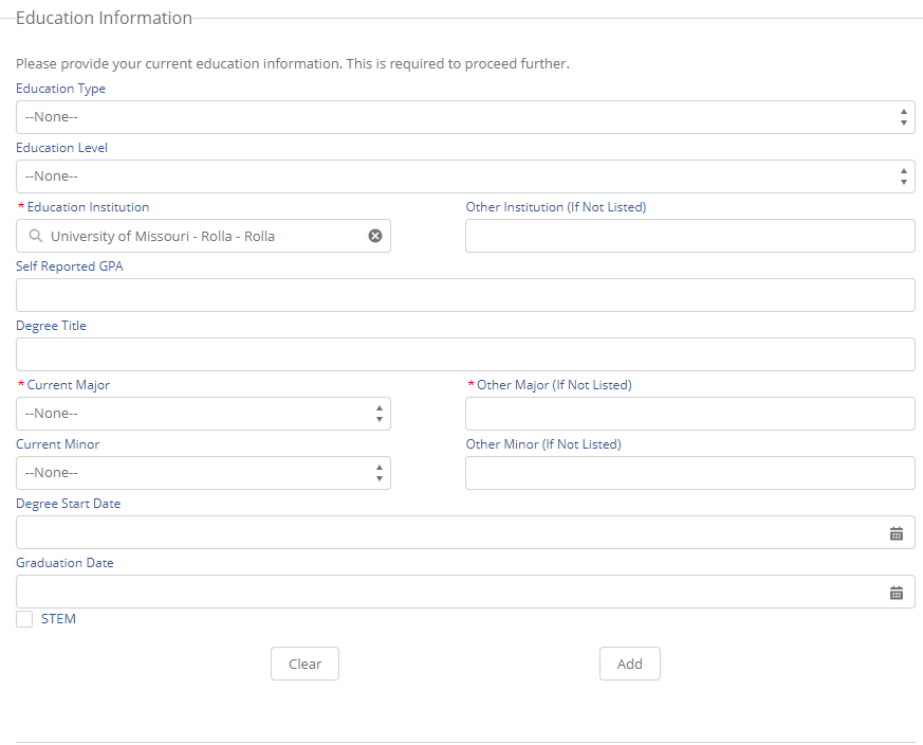

- After filling out your Education Information, click Add, then click Next
- Fill out required fields  $(*)$
- The last section will ask you to name the top three companies you want to work for. You might not know any yet, but you can look some up or just put something down. You can always go back and edit that page.
- Fill out the Communication Preferences page with whatever interests you, and click Next
- Fill out the SIGs page with whatever interests you, and click Next
- Your total should come out to \$18.00 dollars
- \$15.00 for Collegiate Membership dues
- \$3.00 for Region 5 Collegiate dues
- Chapter subscription should be free

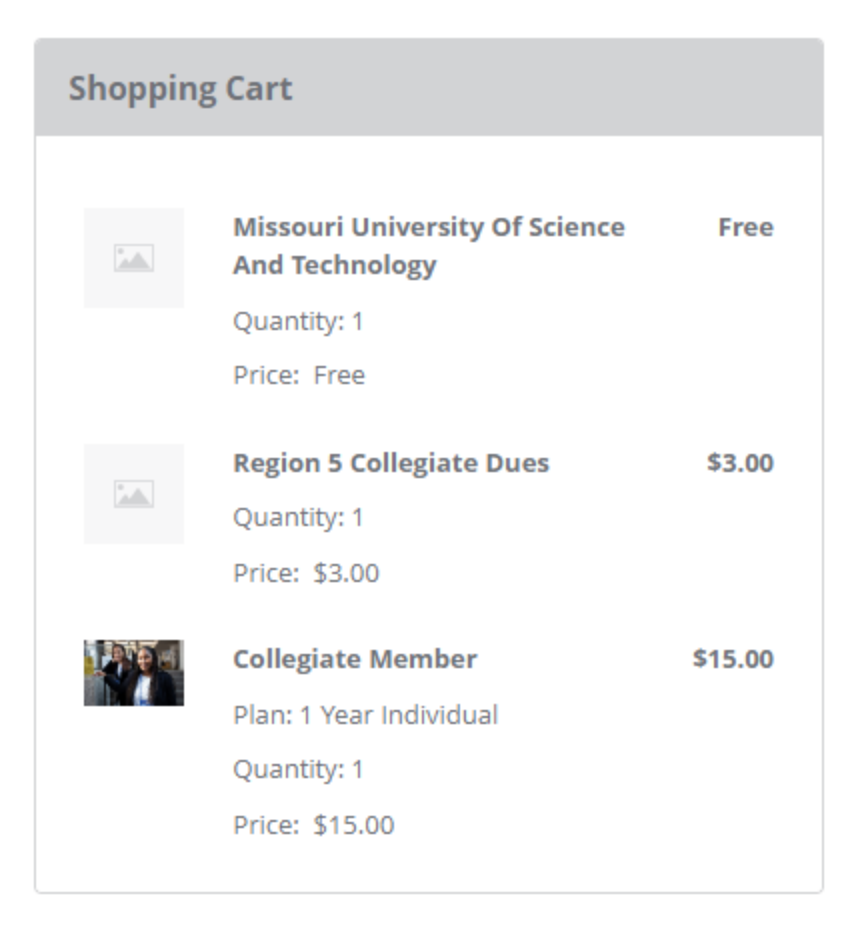

- Make sure your shopping cart looks exactly like this
- Input billing information
- Input payment information
- LASTLY to avoid being charged multiple times, please click on the [Complete Order] button only **ONCE**

You're DONE! If you have any questions or need any clarifications, PLEASE contact the standing Telecommunications Chair so they can help you out. Don't hesitate to ask questions!